## Jak mohu získat další katalogy?

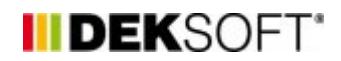

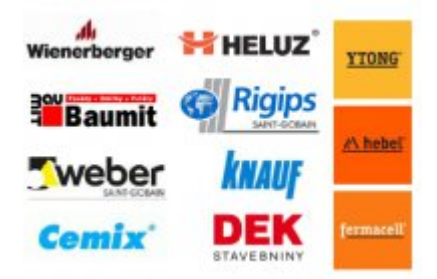

28. 4. 2014 | Autor: Ing. Jan Stašek

Po prvním spuštění aplikace Tepelná technika 1D máte k dispozici pouze tzv. centrální katalogy. Pokud potřebujete pracovat z výrobky některého z dalších výrobců, je potřeba si konkrétní katalog aktivovat pomocí uživatelských skupin.

Po prvním spuštění aplikace Tepelná technika 1D máte k dispozici pouze tzv. centrální katalogy. Pokud potřebujete pracovat z výrobky některého z dalších výrobců, je potřeba si konkrétní katalog aktivovat pomocí uživatelských skupin.

Uživatelská skupina umožňuje rozšířit množství katalogů o katalogy jednotlivých výrobců stavebních materiálů a dalších subjektů. Pomocí uživatelských skupin je rovněž možno sdílet katalogy mezi uživateli. Modální okno zpráv můžete vyvolat najetím na uživatelské jméno a kliknutím na volbu Uživatelské skupiny.

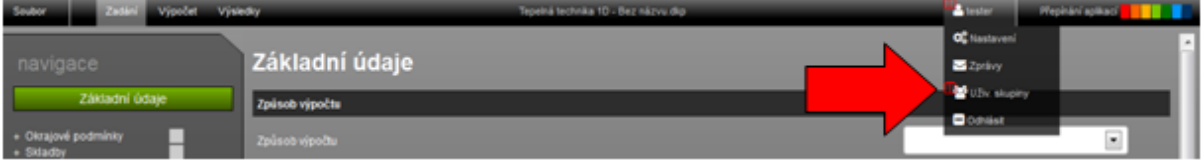

Po zvolení možnosti Uživatelské skupiny, se zobrazí modální okno s přehledem.

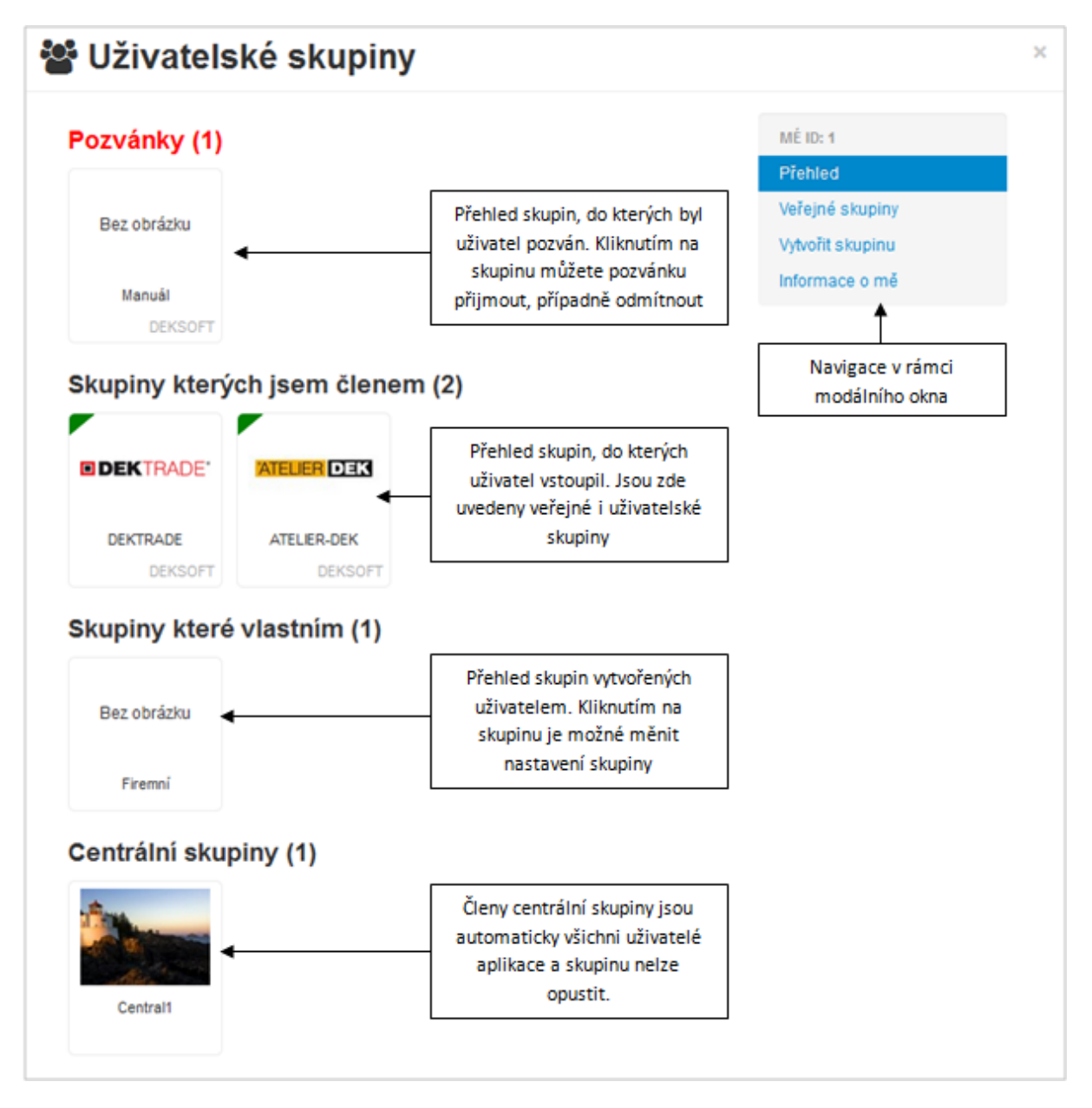

Pro zobrazení nabídky katalogů jednotlivých výrobců, přejděte do sekce **Veřejné skupiny**.

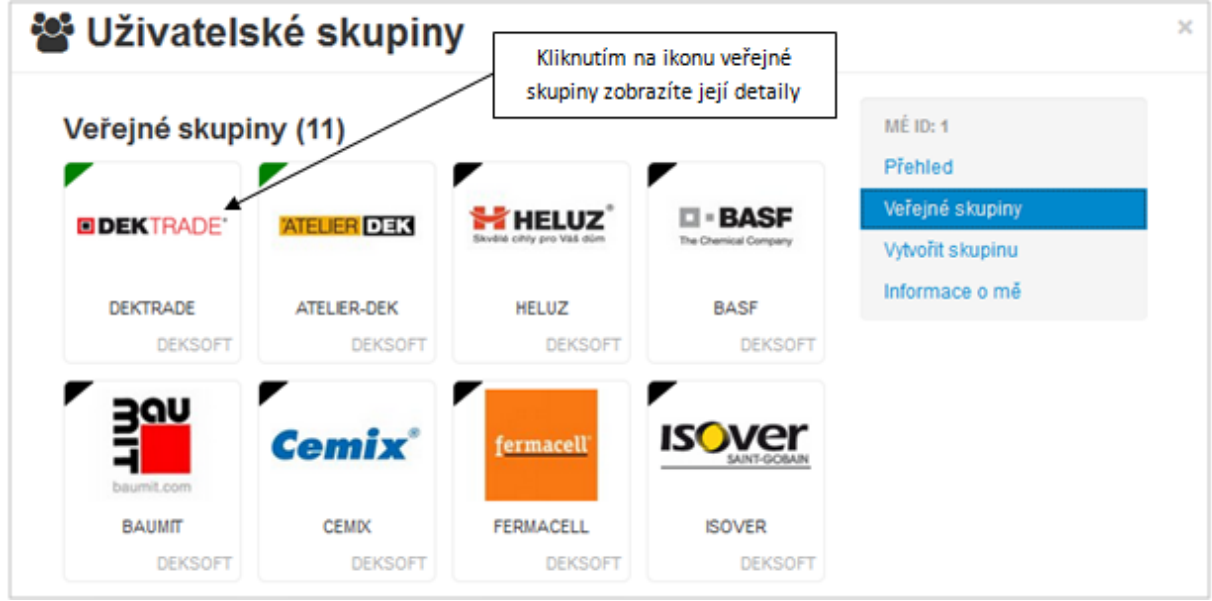

Po zobrazení detailů vybrané skupiny, se do ní můžete přihlásit a tím získáte k dispozici všechny katalogy, které skupina obsahuje.

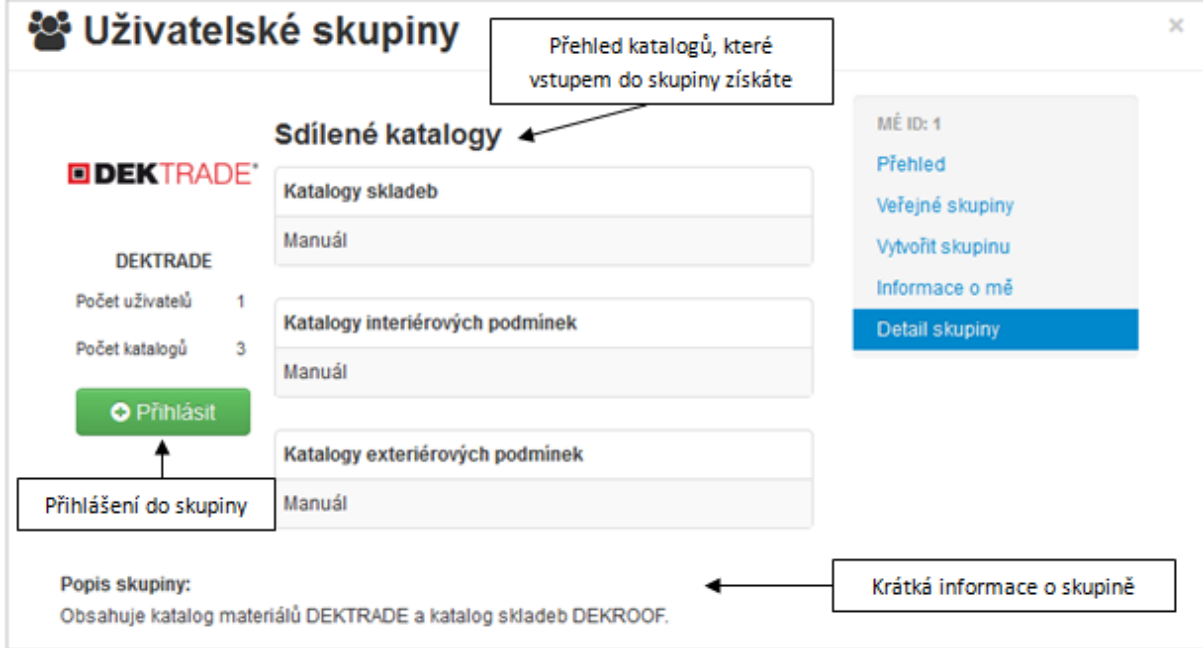

<https://deksoft.eu/technicke-forum/technicka-knihovna/story-14>